Google **Santa Tracker** 

5-Step Lesson Plan Template 5-Step Lesson Plan Template

# Comparing Christmas Traditions in Russia and the County of the County of the County of the County of the County of the County of the County of the County of the County of the County of the County of the County of the County of the County of t  $\overline{\phantom{a}}$ Grades K-2 Grades K–2 Using Code to Give Directions

g.co/santatracker

**30° 30°**

**5**

**30°30°**

 $\bullet$ 

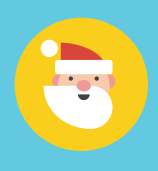

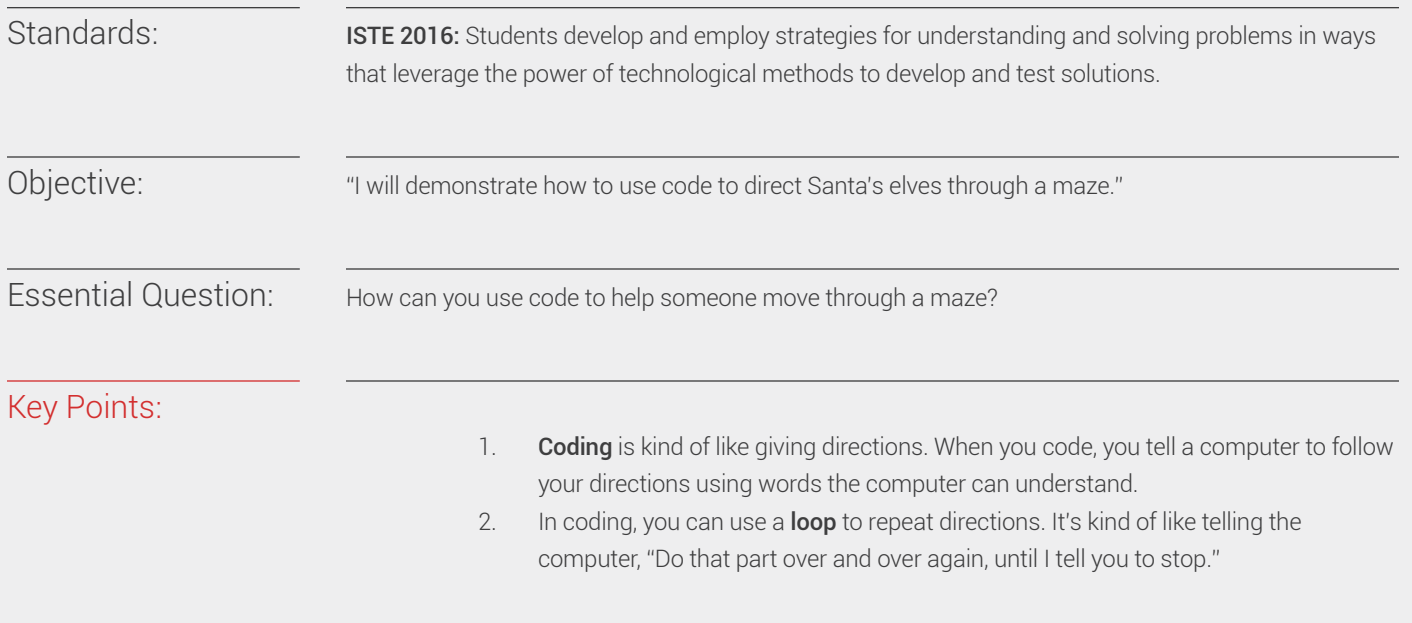

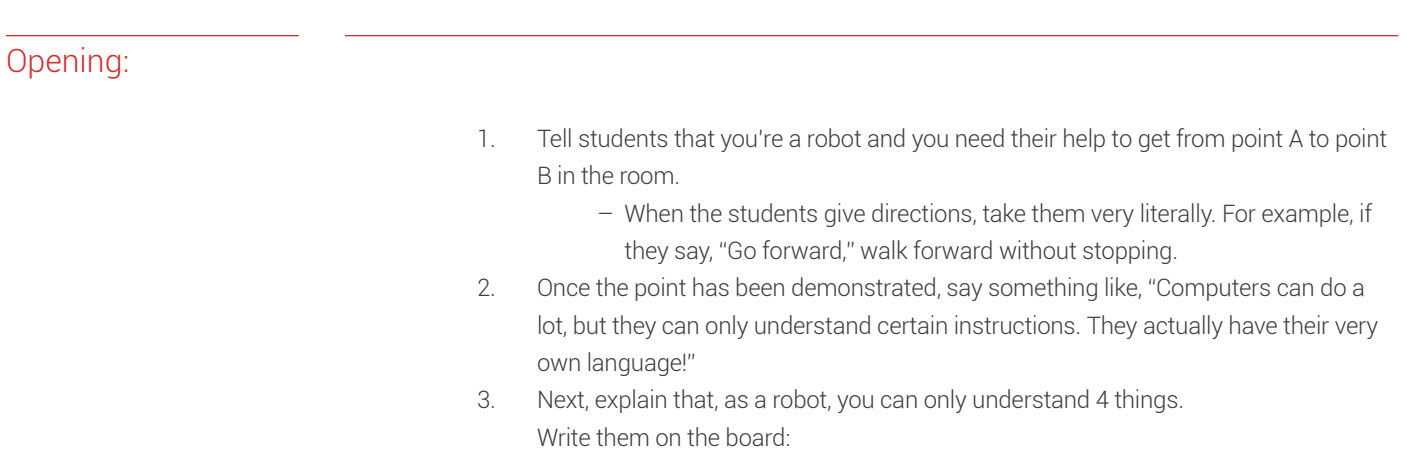

- Go forward one step
- Go back one step
- Go right one step
- Go left one step
- 4. Ask students to give you directions again, using only these instructions.
- 5. Write the steps as students suggest them. Then, try out the steps.

# - Introduce the vocabulary term coding. Explain that, just as you were able to follow Introduction of New Material:

Model how to use the Code Lab game for students:

- the students' directions, a computer can follow directions. Giving those instructions to a computer is called "coding."
- Explain that today, students are going to put blocks of computer code together to help Santa's elves get through a maze to pick up presents.

# Guided Practice:

## Materials needed:

- A device connected to a screen projector
- The Code Lab Santa Tracker game: https:// santatracker.google. com/#codelab
- 1. Project your computer or tablet screen for students to see.
- 2. Go to the Code Lab game on the Santa Tracker website: https://santatracker. google.com/#codelab
- 3. In levels 1 and 2, put the blocks together. Show how the blocks fit together in a certain order to create the picture.
- 4. Once you get to level 3, show students the purple arrows on the left side of the screen. Ask students what they think they mean

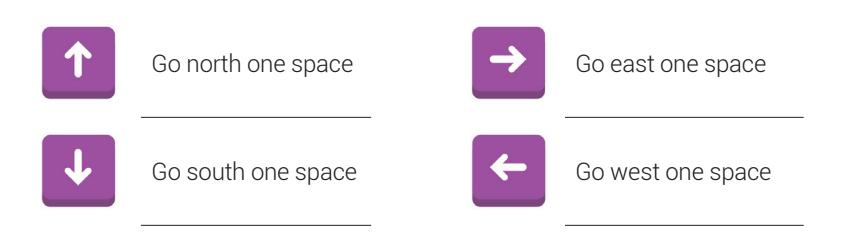

5. Drag a purple block under the orange block named "WHEN RUN," until it locks in place. ("WHEN RUN" essentially means "when started.") Ask students to guess what'll happen when you press play at the bottom of the screen.

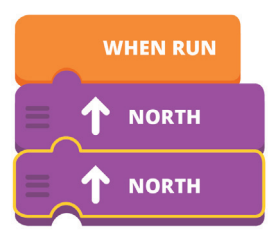

6. Press the orange play button. Were students right?

7. Continue until level 6, when the blue REPEAT block appears in the workspace. Ask students what they think this block does.

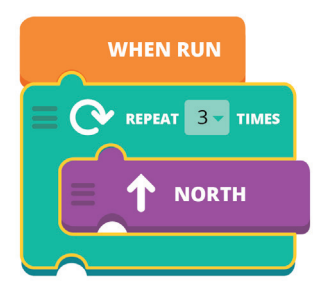

Explain that this block is a REPEAT block, which means it will repeat whatever is inside of it. Ask students how many steps forward they think the elf will take now.

- 8. Press the orange play button. What happened? Point out that the elf went 3 steps because the blue block said to repeat the directions 3 times. (Notice the "3 times" dropdown option.) This kind of action is called a **loop**.
- 9. Ask the students how many times the directions should repeat to help the elf get to the present. 4? 5? Try out their suggestion.

By this point, students should be familiar with how to give the elf directions through the maze, and ready to try it on their own.

Now have students try Code Lab on their own.

- 1. Direct students to: https://santatracker.google.com/#codelab
- 2. The game will guide students through its steps.

### Tips:

- Make sure the blocks are connected to WHEN RUN at the top. They won't play otherwise.
- To remove a block, drag it back to the left where it came from. (To move just one block, it needs to be at the bottom of the stack.)
- To repeat actions, make sure the blocks are inside the blue loop  $-$  not underneath it.
- Level 10 can be completed using only 5 blocks. If students have trouble figuring this out on their own, you might prompt them to look for patterns in the elf's steps.

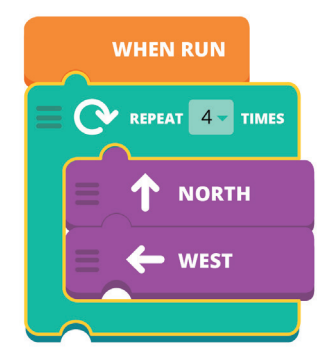

# Independent Practice:

#### Materials needed:

- Computers or tablet devices, one for each student or pair of students
- Optional: Several cards with arrows on them
- The Code Lab Santa Tracker Game: https:// santatracker.google. com/#codelab

3 Continued on next page…

#### Differentiated Instruction

Some students may want to help the elf get to the present, while others might just want to experiment and see what the blocks will do. Emphasize that planning is a big part of engineering, or coding. Encourage students to write down their plan before placing the blocks. You might even create some cards with arrows on them that students can arrange on the table before arranging them on screen.

# Closing:

To conclude the lesson, ask students:

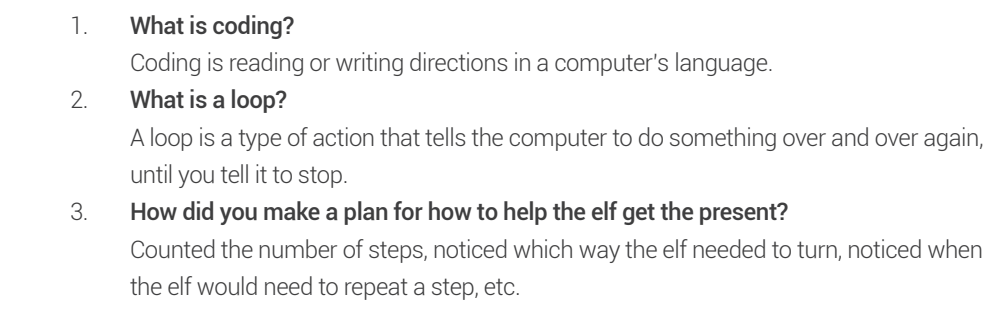

#### Materials needed:

— The Code Lab Santa Tracker Game: https:// santatracker.google. com/#codelab

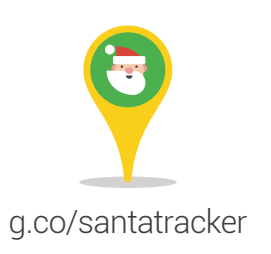